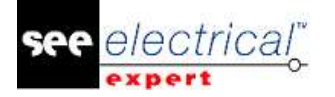

# <span id="page-0-0"></span>**Versionshinweise**

## **SEE Electrical Expert V4R3 Service Pack 1 (4.81/A)**

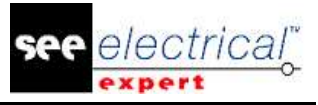

**Versionshinweise**<br> **COPYRIGHT © 2017 IGE+XAO. Alle Rechte vorbehalten** 

## **Inhaltsverzeichnis**

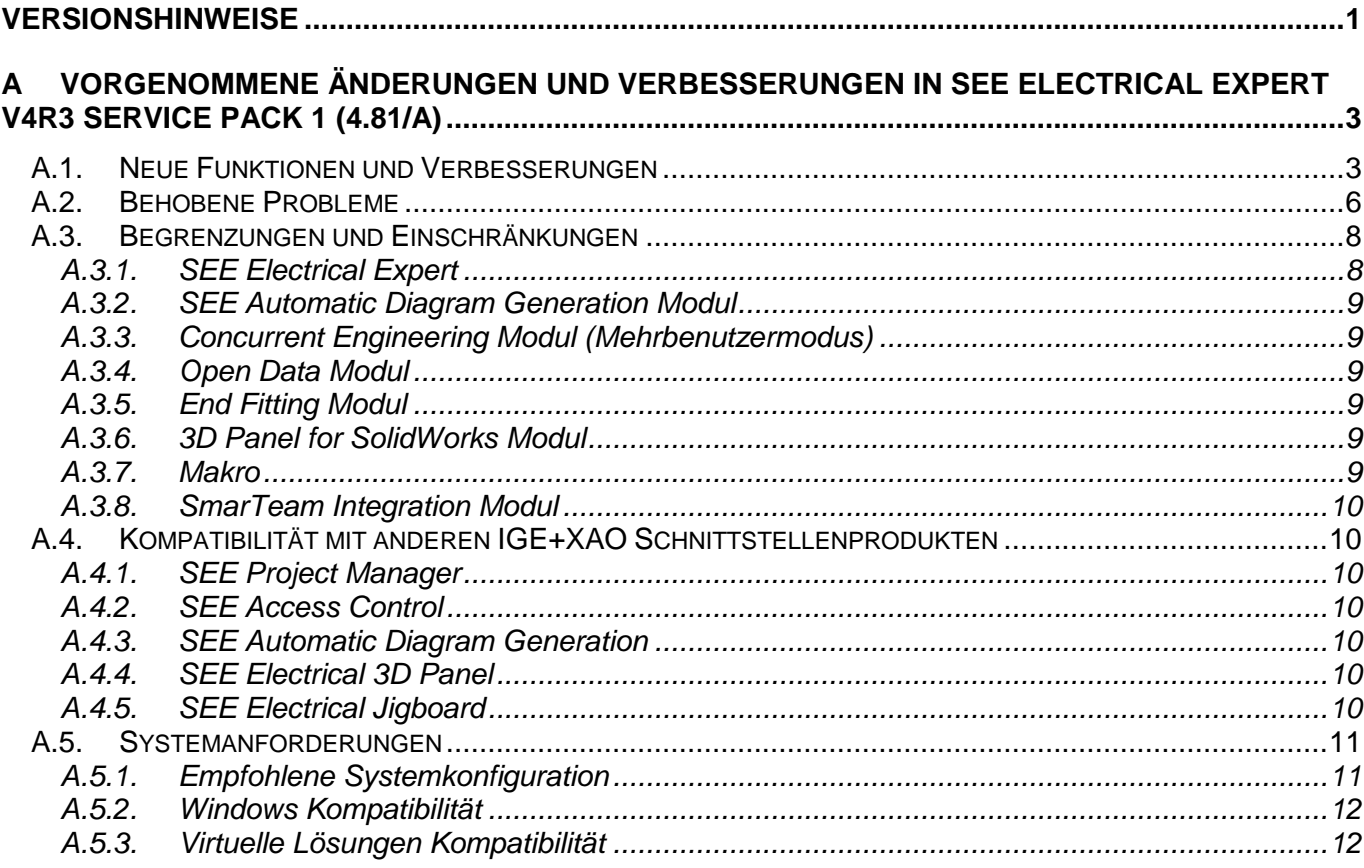

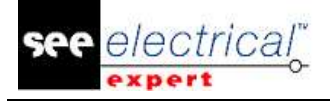

## <span id="page-2-0"></span>**A VORGENOMMENE ÄNDERUNGEN UND VERBESSERUNGEN IN SEE ELECTRICAL EXPERT V4R3 SERVICE PACK 1 (4.81/A)**

## <span id="page-2-1"></span>*A.1. NEUE FUNKTIONEN UND VERBESSERUNGEN*

#### **Allgemeine Erweiterungen:**

▪ *SEE Electrical Expert* Service Pack 1 (4.81/A) ist kompatibel mit *SEE Electrical PLM* V4.73.

#### **Projektmigration:**

▪ Möglichkeit *SEE Electrical Expert* Projekt, im Falle einer völlig beschädigten Stücklisten-Datenbank zu migrieren.

#### **Verbesserungen gemeinsam für Stromlaufplan/Übersichtsplan/Harness und Aufbauplan:**

- Möglichkeit mehrere Symbol- oder Textattribute gleichzeitig zu ändern.
- Möglichkeit zum Kopieren/Einfügen von Texten und Zeichnungen zwischen verschiedenen Blatttypen.
- Möglichkeit Kommentare von XML-Datei zu importieren. Der Befehl **Datei > Importieren > Import von Kommentaren…** erlaubt Ihnen, alle in XML-Datei enthaltenen Kommentare in den jeweiligen *SEE* Schaltplan(e) zu importieren.
	- Möglichkeit Kommentare in XML-Datei zu exportieren. Der Befehl Datei > Exportieren > Exportiert Kommentare in XML**…** erlaubt Ihnen, alle neuen Kommentare, die im SEE Schaltplan(e) erstellt wurden, in eine XML-Datei zu exportieren.
- Möglichkeit die Reihenfolge der Blattgenerierung in einer JSON-Datei anzugeben.
- Erweiterungen der Zeichnung von grafischen Objekten. Durch Drücken der **Shift-**Taste beim Zeichnen von verschiedenen grafischen Objekten können Sie das jeweilige Objekt mit korrekter/symmetrischer Form erstellen.

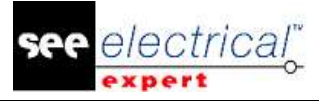

#### **Verbesserungen im Blatt Harness:**

- Möglichkeit verbindendes Bauteil automatisch einzufügen.
	- *Der Befehl Prozesse > Automatische Einfügung von verbindenden Bauteilen von Harnesses fügt automatisch alle verbindenden Bauteile ein, die einem gegebenen Harness in dem jeweiligen Blatt Harness zugeordnet sind.*
	- *Die Position der verbindenden Bauteile auf dem Blatt Harness hängt von den Einstellungen ab, die im Reiter Automatische Einfügung von verbindenden Bauteilen der Methode Harness angegeben sind.*
	- *Das Blatt Harness, in das die verbindenden Bauteile eingesetzt werden, hängt davon ab, ob der Harness, dem die verbindenden Bauteile zugeordnet sind, in ein Blatt Harness eingefügt wird oder nicht.*
- Aussehen der Verknüpfungen des automatisch eingefügten verbindenden Bauteils.
	- *Das Icon , verfügbar in der Symbolleiste Sichtbarkeit, erlaubt Ihnen, die Verknüpfungen zwischen den verbindenden Bauteilen einzublenden/auszublenden.*
	- *Die Dropdown-Liste neben dem Icon erlaubt Ihnen, die Verknüpfungen zu wählen, auf welchem Harness angezeigt werden sollen.*
	- *Die Verknüpfung(en) verschwinden, wenn Sie die verbindenden Bauteile mit Harness Zweigen verbinden.*
	- *Wenn das Diagramm im Stromlaufplan geändert wird, werden die Verknüpfungen im Blatt Harness entsprechend aktualisiert.*
	- *Durch den Popup-Befehl Verknüpfungen mit anderen verbindenden Bauteilen anzeigen können Sie nur die verbindenden Bauteile anzeigen, an die das gewählte Bauteil angeschlossen ist.*
- Neuer Filter **in** in der Symbolleiste Standard. Mit dem neuen Filter können Sie bei der Einfügung oder Ausgabe des jeweiligen verbindenden Bauteils nur die dem gewählten Harness zugeordneten verbindenden Bauteile anzeigen.
- Harness-Schütz Erweiterung. Ein neuer Filter erlaubt Ihnen, nur Bauteilreferenzen mit einem Durchmesser zu wählen, der größer oder gleich dem Durchmesser des Zweigs ist.
- Möglichkeit ein Harness Zubehör oder ein Splice Bereich auf einen Harness Knoten einzufügen.
- Automatischer Vorschlag der Harness-Etikette, basierend auf dem Harness, dem die verbindenden Bauteile zugeordnet sind.
- Neuer Filter im Fenster Vorhandene Bauteile von Symbolen mit Verhalten/Funktion "Harness Design Verhalten/Harness Andere", ermöglicht Ihnen zu definieren, welche verbindenden Bauteile angezeigt werden sollen.

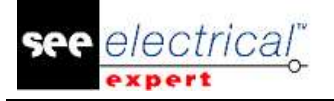

#### **Verbesserungen im Elektrischen Datenexplorer:**

- Der Reiter *Blätter* wurde geändert und erlaubt Ihnen:
	- *Die Blätter zu erzeugen, zu öffnen, zu löschen, umzubenennen, und neu zu nummerieren.*
	- *Mehrere Blätter gleichzeitig zu öffnen oder zu löschen.*

#### **Verbesserungen in SEE Electrical 3D Panel:**

- *SEE Electrical Expert* V4R3 Service Pack 1 unterstützt V1.4.1 von Modul *SEE Electrical 3D Panel*.
- Die Spalte **Beschreibung** vom Reiter *Komponenten* im Modul *SEE Electrical 3D Panel* ruft jetzt die Beschreibungsinformation der Bauteilreferenzen von *SEE Electrical Expert* ab.
- Die Komponenten in *SEE Electrical 3D Panel* werden automatisch aktualisiert, wenn die Symbole im Stromlaufplan von *SEE Electrical Expert* geändert wurden.
- Möglichkeit eine Bauteilreferenz für eine Komponente direkt in *SEE Electrical 3D Panel* auszuwählen.
- Die Eigenschaften der Adern, erstellt in *SEE Electrical 3D Panel*, können jetzt direkt in das Modul *3D Panel* angegeben werden*.*
- *SEE Electrical 3D Panel* ruft jetzt nicht nur die in dem Stromlaufplan eingefügten Klemmen, sondern auch die Reserveklemmen, Endhalter und Unterbrecher ab.

#### **Import / Export Prozesse:**

- Erweiterungen im Menü **Datei**.
	- *Alle Prozesse Importieren/Exportieren wurden in Untermenüs gruppiert, erreichbar über die Befehle Datei > Importieren und Datei > Exportieren.*
	- *Der Befehl JSON-Datei(en) exportieren (verfügbar im Untermenü Datei > Exportieren) wurde in Export diagram for SEE Publisher umbenannt.*

#### **Etikette Export:**

- Neuer Standardprozess für Etikettenexport, basierend auf dem WAGO Etikettenexport Prozess wurde in V4R3 von *SEE Electrical Expert* eingeführt.
- Neue Befehle Etikette Export im Menü Prozesse. Die Befehle **Export Etikette**, **Schneller Etikettenexport**, und **SEE Etiketten Exportdatei**, die sich im Menü **Prozesse** befinden, erlauben Ihnen, den neuen Etikettenexportprozess anzulaufen.
- Neuer Bereich *Etikette* im Abschnitt **Allgemein** des Fensters *Einstellungen*. Die Optionen im Bereich *Etikette* erlauben Ihnen einzustellen:
	- *Die Berechnungseinstellungen für die Anzahl der Adern und Kabeletiketten.*
	- *Das Etikettenformat der Kabel.*
	- *Die Herstellersoftware, die die exportierte Etikettendatei(en) lesen wird.*
- Neue Etikettenexport Plugins für jeden Hersteller sind verfügbar.

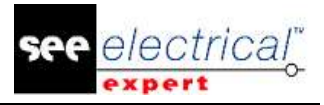

#### **Plug-In/API:**

- Der **PDF Kommentar Import** wurde verbessert, um das neue XML-Format der Kommentare zu verwenden.
- Möglichkeit, mehrere Plugins zu verwenden, um das gleiche Ereignis zu starten. Das Ereignis wird von den Plugins in der Reihenfolge oder beim Laden der Plugins ausgeführt.
- Möglichkeit neue Quelle durch Plugins, APIs und VBA zu erzeugen.
- Möglichkeit JSON-Dateien durch eine VBA API automatisch zu exportieren.

#### **SEE Catalogue Utilities Tool:**

- Das **SEE Catalogue Utilities Tool** wurde in V4R3 Service Pack 1 von *SEE Electrical Expert* aufgenommen. Sie können das Werkzeug auf zwei Arten starten:
	- *Von dem Befehl Werkzeuge > SeeCatalogueUtilitiesTool im Fenster Bauteilkatalog.*
	- *Von der EXE-Datei des Werkzeugs.*

### <span id="page-5-0"></span>*A.2. BEHOBENE PROBLEME*

#### *Kabel*

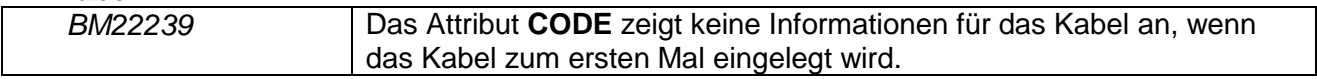

#### *Kopieren/Einfügen*

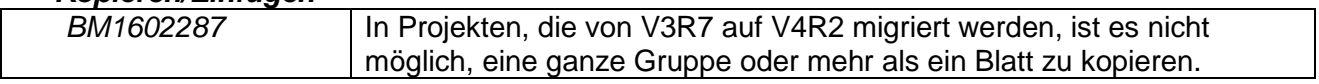

#### *Absturz*

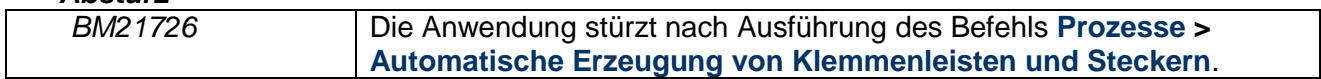

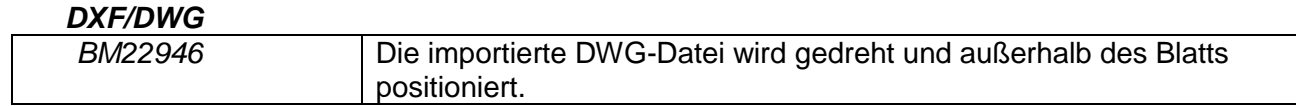

#### *Blatt Harness*

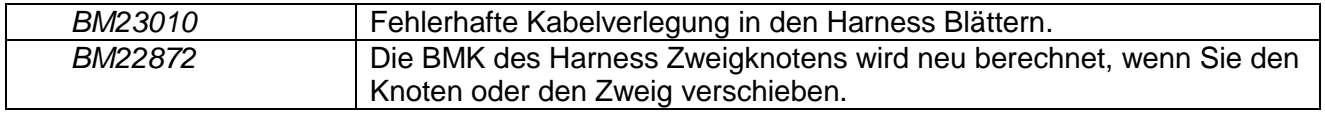

*Meldungen*

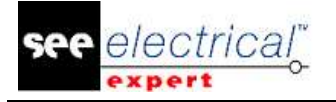

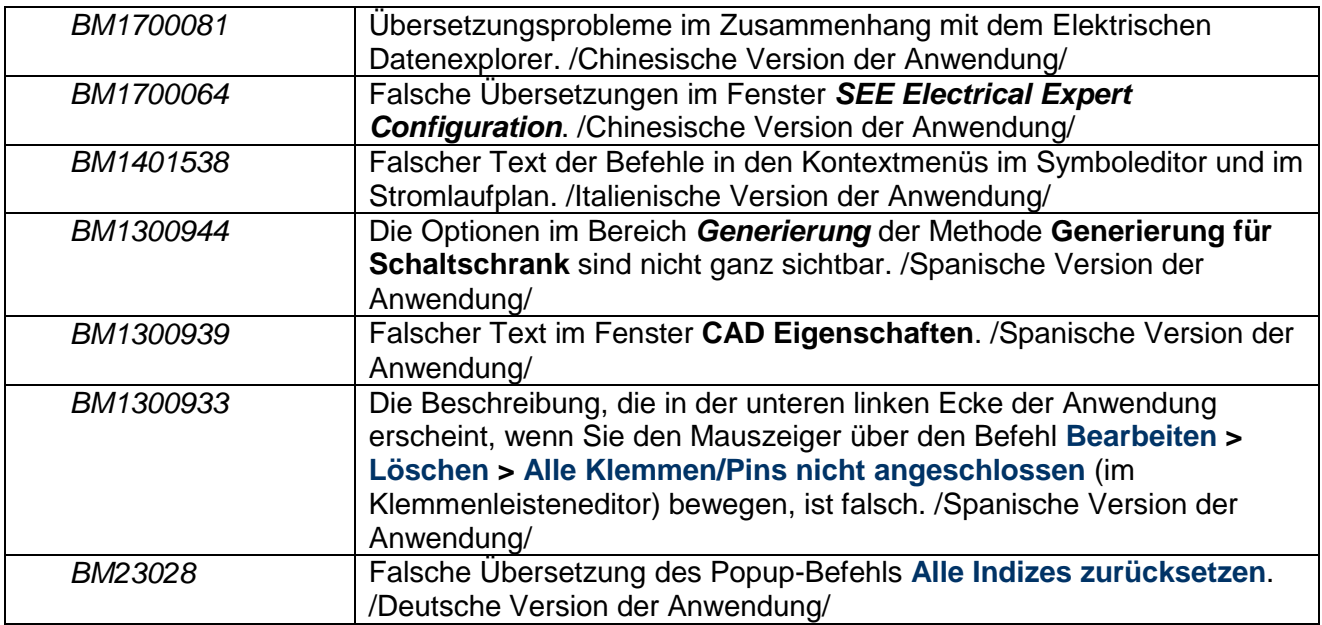

#### *Migration*

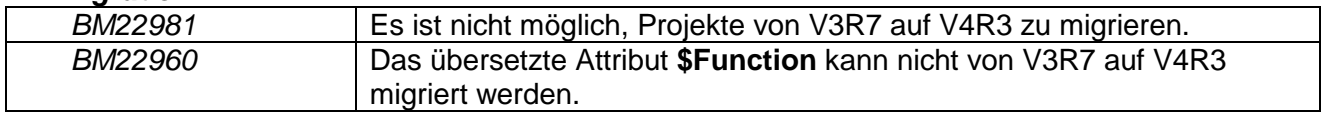

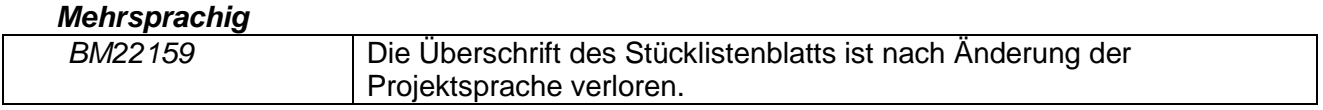

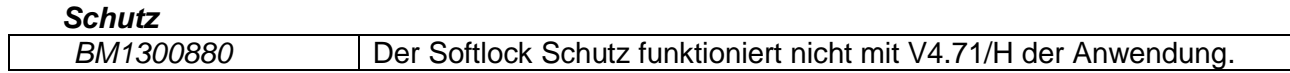

#### *Stromlaufplan*

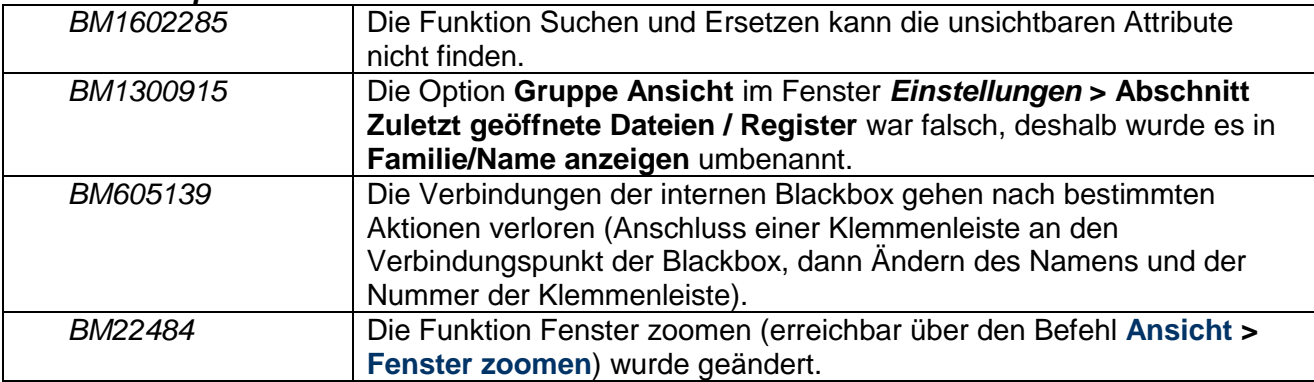

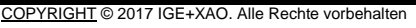

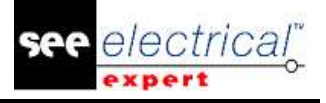

## <span id="page-7-0"></span>*A.3. BEGRENZUNGEN UND EINSCHRÄNKUNGEN*

#### **A.3.1. SEE ELECTRICAL EXPERT**

<span id="page-7-1"></span>*SEE Electrical Expert* V4R3 Service Pack 1 (4.81/A) benötigt eine gleiche oder eine höhere Version 11.14.02 von Flex LM, um diesen Schutztyp zu verwenden. Die Komponente "**Visual C++ Redistribute for Visual Studio 2015**" muss auf dem Server installiert werden, auf dem das Flex LM installiert ist. Normalerweise wird diese Komponente automatisch mit dem Windows Update installiert.

Die maximale Größe des Projekts ist 1.8 GB.

Die mehrsprachigen Funktionen des Projekts werden mit der Lizenz "Translation" geschützt.

- Falls der Benutzer das Modul "Translation" auf seiner/ihrer Lizenz hat, ist es dem Benutzer erlaubt, Text oder Attribute in jeder Projektsprache zu bearbeiten.
- Wenn der Benutzer das Modul "Translation" auf seiner/ihrer Lizenz nicht hat, kann der Benutzer jede Sprache im Projekt lesen, aber er kann nur die "Hauptsprache" ändern.

Der Migrationsprozess stellt die Hyperlinks von Projekten nicht wieder her, die in V4R1 oder einer vorherigen Version von *SEE Electrical Expert* erstellt sind. Um die Hyperlinks des migrierten Projekts neu zu erstellen, müssen Sie den Querverweis wiederherstellen und die Stückliste und das Inhaltsverzeichnis erneut generieren.

PDF Export: Um die Hyperlinks in Adobe Acrobat Pro zu aktivieren, navigieren Sie zum Menü **Bearbeiten** und wählen Sie den Befehl **Einstellungen…** . Im Fenster *Einstellungen*, das erscheint, wählen Sie die Kategorie **Dokumente** auf der linken Seite. Navigieren Sie zur Option *Ansicht Dokumente in PDF/A Modus* und wählen Sie **Nie** aus dem Dropdown-Menü auf der rechten Seite aus.

SEE Projekt (SWS-Datei / Fenster, Symbolleisten, Menüanpassung), die mit Versionen kleiner oder gleich V4R1 gespeichert sind, werden von V4R3 nicht unterstützt.

SEE Bauteildatenbank unterstützt MS SQL Server 2008, 2012 und 2014 (Lizenz "Part List Manager" ist erforderlich).

Versionen, die größer oder gleich V4 sind, unterstützen nicht mehr MS SQL oder Oracle Datenbank für Stücklistenprozesse.

Wenn Sie Lokal Serverausleihe oder Internet Lizenz Serverschutz verwenden, ist es nicht möglich, die Software-Sprache nach der Installation zu ändern.

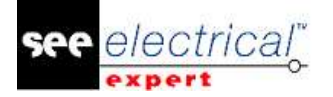

#### **A.3.2. SEE AUTOMATIC DIAGRAM GENERATION MODUL**

<span id="page-8-0"></span>*SEE Automatic Diagram Generation* Modul ist mit dem *SEE Electrical Expert* Installationsprogramm nicht installiert. Es hat sein eigenes Installationsprogramm.

*SEE Automatic Diagram Generation* Modul ist durch eine Lizenz geschützt.

*SEE Automatic Diagram Generation* Modul benötigt *MS Excel*. Es ist kompatibel mit den 32 und 64 Bit-Versionen von MS Excel 2010, 2013 und 2016.

Es ist nicht möglich, Variablen im Block Parametereditor für Blöcke von Aufbauplan oder Harness hinzuzufügen.

#### **A.3.3. CONCURRENT ENGINEERING MODUL (MEHRBENUTZERMODUS)**

<span id="page-8-1"></span>*Concurrent Engineering* Modul (Mehrbenutzermodus) funktioniert mit MS SQL Server 2012 und 2014 Datenbanken, um Projekte zu speichern.

*Concurrent Engineering* Modul benötigt *SEE User Access*.

Die Funktion **Schließen vom Projekt ohne Speichern** funktioniert nicht im Mehrbenutzermodus (*Concurrent Engineering* Modul).

#### **A.3.4. OPEN DATA MODUL**

<span id="page-8-2"></span>*Open Data* Modul benötigt *MS Excel*.

#### **A.3.5. END FITTING MODUL**

<span id="page-8-3"></span>Um die in Kabelattributen (bis V4R1) gespeicherten Daten nach den neuen Endattributen in V4R3 zu migrieren, muss die Steckerverbindung "End Fitting" installiert und aktiviert werden.

#### **A.3.6. 3D PANEL FOR SOLIDWORKS MODUL**

dem neuen *3D Panel* Modul nicht migriert werden.

<span id="page-8-4"></span>Das alte Modul *3D Panel for SolidWorks* wird nicht mehr von *SEE Electrical Expert* Versionen unterstützt, die größer oder gleich V4R3 sind. Ein 3D Panel Schaltschrank erstellt mit dem alten *3D Panel for SolidWorks* (vor V4R3) kann nach

#### **A.3.7. MAKRO**

<span id="page-8-5"></span>VBA Version 7.1 (32 Bits) muss installiert werden, um ein Makro in *SEE Electrical Expert* Versionen größer oder gleich V4R3 auszuführen.

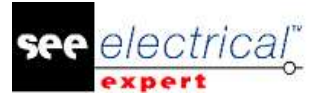

#### **A.3.8. SMARTEAM INTEGRATION MODUL**

<span id="page-9-0"></span>Das Modul SmarTeam Integration von *SEE Electrical Expert* (V4, V4R1, V4R2, und V4R3) unterstützt die SmarTeam Versionen von V5R19 bis V5R27.

#### <span id="page-9-1"></span>*A.4. KOMPATIBILITÄT MIT ANDEREN IGE+XAO SCHNITTSTELLENPRODUKTEN*

#### **A.4.1. SEE PROJECT MANAGER**

<span id="page-9-2"></span>*SEE Electrical Expert* V4R3 Service Pack 1 (4.81/A) wird durch SEE Project Manager V8R2 SP 7 Patch K oder Patch L, V8R3 Patch C unterstützt.

#### **A.4.2. SEE ACCESS CONTROL**

<span id="page-9-3"></span>*SEE Electrical Expert* V4R3 Service Pack 1 (4.81/A) unterstützt nur Version 4.50/E von *SEE User Access*.

Wenn ein Kunde eine alte Version von *SEE User Access* verwendet, muss er die Datenbank mit *SEE User Access Admin Tool* migrieren.

#### **A.4.3. SEE AUTOMATIC DIAGRAM GENERATION**

<span id="page-9-4"></span>*SEE Electrical Expert* V4R3 Service Pack 1 (4.81/A) unterstützt V4.80/A von *SEE Automatic Diagram Generation*.

#### **A.4.4. SEE ELECTRICAL 3D PANEL**

<span id="page-9-5"></span>*SEE Electrical Expert* V4R3 Service Pack 1 (4.81/A) unterstützt V1R4 Service Pack 1 von *SEE Electrical 3D Panel*.

#### **A.4.5. SEE ELECTRICAL JIGBOARD**

<span id="page-9-6"></span>*SEE Electrical Expert* V4R3 Service Pack 1 (4.81/A) unterstützt V4R7 von *SEE Electrical Jigboard*.

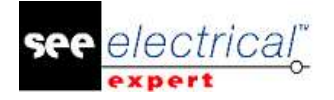

## <span id="page-10-0"></span>*A.5. SYSTEMANFORDERUNGEN*

#### **A.5.1. EMPFOHLENE SYSTEMKONFIGURATION**

#### <span id="page-10-1"></span>**Für Einzelbenutzermodus:**

- Microsoft Windows 7 Home Premium, Professional, Ultimate, Enterprise (64 Bits Betriebssystem installiert auf 64 Bit-Rechner).
- Prozessor: i3 Klasse, 2 GHz.
- RAM: 4 GB.
- 500 MB freier Speicherplatz, erforderlich für die Installation.
- Grafikkarte: 1280 x 1024.

#### **Für Mehrbenutzermodus (Concurrent Engineering):**

Unterschiedliche Anforderungen für den Server und für den Client sind vorhanden.

#### **Für den Server**:

- Microsoft Windows Server 2008 R2 (64 Bits) oder neuer.
- Microsoft SQL Server 2008 R2 (PROFESSIONAL Version stark empfohlen; es ist auch möglich, auf EXPRESS EDITION Version anzulaufen, aber mit einigen Einschränkungen).
- Prozessor: i7 Klasse, 3 GHz.
- $\blacksquare$  RAM: 12 GB ( $+$  1 GB von Client).
- 200 GB freier Speicherplatz, erforderlich für die Installation.
- LAN (Netzwerkkarte): 1GB.

#### **Für den Client**:

- Microsoft Windows 7 (64 Bits).
- Prozessor: i3 Klasse, 2 GHz.
- RAM: 4 GB.
- 500 MB freier Speicherplatz, erforderlich für die Installation.
- Netzwerkkarte: 1 GB.
- Grafikkarte: 1280 x 1024.

#### **Für 3D Panel:**

- Microsoft Windows 7 Home Premium, Professional, Ultimate, Enterprise.
- Prozessor: i5 Klasse, 2 GHz.
- RAM: 4 GB.
- 1 GB freier Speicherplatz, erforderlich für die Installation, zusammen mit der standardmäßig mitgelieferten 3D Bauteilbibliothek.
- Grafikkarte: muss volle Unterstützung von OpenGl, sowie 1 GB dedizierten Speicher haben.

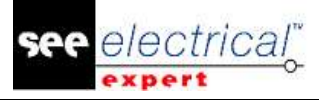

#### **A.5.2. WINDOWS KOMPATIBILITÄT**

<span id="page-11-0"></span>*SEE Electrical Expert V4R3* Service Pack 1 (4.81/A) unterstützt:

- $\checkmark$  Microsoft Windows 10 Pro (32 und 64 Bits), sowie Microsoft Windows 10 Enterprise (32 und 64 Bits).
- $\checkmark$  Microsoft Windows 8 und Microsoft Windows 8.1 (mit Ausnahme der RT Version für mobile Geräte).
- $\checkmark$  Microsoft Windows 7.

*SEE Electrical Expert V4R3* Service Pack 1 (4.81/A) unterstützt nicht Microsoft Windows XP.

#### **A.5.3. VIRTUELLE LÖSUNGEN KOMPATIBILITÄT**

<span id="page-11-1"></span>*SEE Project Manager* und *SEE Electrical Expert* sind mit Microsoft App-V und VMWare virtuellen Lösungen kompatibel.

#### **Microsoft App-V oder VMWare**

Es gibt keine Kompatibilitätsprobleme mit diesen beiden virtuellen Lösungen.